## 7ZH-03

# Linux 初学者に向けた試行錯誤を可能とする セキュリティ演習システムにおける試行錯誤機構の開発

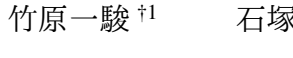

香川大学 †<sup>1</sup>

<sup>《美伶 †1</sup> 唐井仁志 †1 喜田弘司 †1 最所圭三 †1

## 1. はじめに

近年のセキュリティ人材の不足を受けて,大学など の教育機関には,攻撃に対し事前の予防や的確な対処 ができるセキュリティ人材の育成が求められている. このような人材を育成する演習の1つに、ハードニ ング演習がある.

ハードニング演習を大学で行う場合の受講者は, Linux コマンドの使い方を学習したばかりの初学者 であることが多い.そのため受講者は演習中の攻撃 に対し,複数ある防御手法のうち,どの防御手法が攻 撃に適しているか選ぶことができず,場当たり的な防 御手法に終始し,最適な防御手法を学ぶことができ ない.

そこで我々は,サイバー攻撃に対し複数ある防御手 法をそれぞれ検討でき,何度でも試行錯誤できる (や り直せる) システム "ぷろてっくん" を開発している [1].本稿では,開発したぷろてっくんの試行錯誤機 構について述べる.

#### 2. 試行錯誤機構を用いた演習の想定

一般に,攻撃への防御手法は複数ある.初学者が, 攻撃に合わせて最も適切な手法を選択できるように 学習することが課題である. 試行錯誤機構を用いて ハードニング演習を行うことで,受講者は 1 つの攻 撃に対し様々な手法を検討できる.失敗しても反復す ることで,受講者は攻撃に対し最適な手法を発見で きる.これにより,実際にサービスを運営する際に, 様々な手法に迷うこと無く,最適な手法を展開できる 人材を育成できる.

図1に試行錯誤のイメージを示す. 実際の演習で は,試行錯誤機構を以下の流れで用いる.受講者は, 攻撃を受ける前に,後ほどリストアするために演習 状態をセーブする (セーブポイント SP: セーブ A). 受 講者は攻撃に気づいた後に,攻撃への事前対策を施 すために攻撃を受ける前のセーブ A にリストアする.

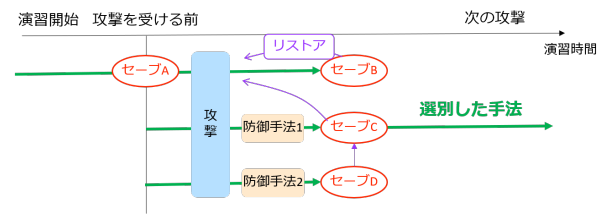

図 1: 試行錯誤のイメージ

防御手法1を実践し、攻撃を受け防御できているかを 確認し, セーブする (セーブ B). その後, 再度セーブ A にリストアし, 異なる防御手法を検証できる (セー ブC,セーブ D). また,敢えて更に脆弱な状態にし, 攻撃を受けた際にどのような影響がでるか,検証す ることもできる. これらの SP は、攻撃と防御を繰り 返す上で,木構造で構成される.

#### 3. 試行錯誤機構の要件

2.節の演習を実現するには,以下に示す要件を満た す必要がある.

O<sup>1</sup> セーブ・リストアの任意性: 受講者は,演習中 に攻撃を受ける直前や直後セーブ・リストアを行う. ハードニングでの演習をしながら (サービスを守りな がら), 行えることが望ましい.

O<sup>2</sup> SP 管理の容易性: 受講者毎にセーブするタイミ ングや数は異なる.受講者毎に SP を管理できる機構 が必要である.また,複数の防御手法を実践し,木構 造で構成される SP を管理する必要がある.

O<sup>3</sup> 攻撃タイミングの同一性: 受講者が同じ攻撃に 対し様々な手法を検証できるようにするために,セー ブ・リストアした後にも,同じタイミングで再度攻撃 する必要がある.

## 4. 試行錯誤機構の実装

試行錯誤機構は試行錯誤を実現するために,VM(仮 想マシン)の SnapShot 機能を用いる. 受講者には、次 に示す VM を提供する. 防御用 VM: 受講者が操作し. 防御手法を実践することで,攻撃からサービスを守 る. 攻撃用 VM:防御用 VM に対し、シナリオファイ ルを基に攻撃を仕掛ける.

3節に示した要件を満たすために、試行錯誤機構を 含むぷろてっくんを図 2 に示す構成で実装した.

Development of a Trial and Error Mechanism in a Security Exercise System Enabling Trial and Error for Linux Beginners

<sup>†</sup>1 Ichitoshi TAKEHARA, Mirei ISHIZUKA, Hitoshi KAMEI, Koji KIDA, Keizo SAISHO, Kagawa University

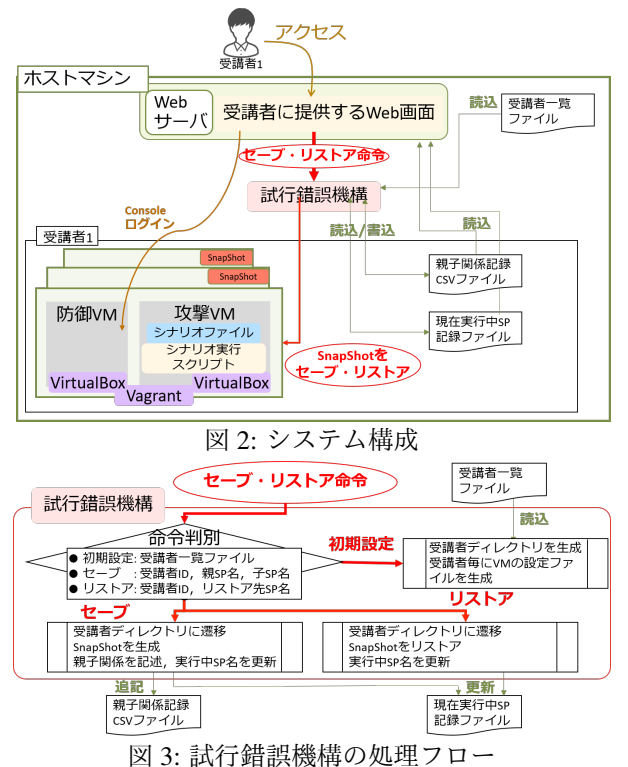

演習する際には,教授者が試行錯誤機構 (図 3) によ り,受講者 ID を記した受講者一覧ファイルを基に初 期設定を行う.初期設定では,受講者 ID を基に受講 者毎のユーザディレクトリを生成する.ディレクトリ を分割し,その中で VM を管理することで,受講者 間の影響を無関係にできる $($ 要件②).

受講者は, 図4に示す Web 画面にて演習する. 図 4-A にて防御用 VM に対して Console 操作が可能で あり,防御手法を実践できる.

セーブ・リストア処理: 図 4-B, 図 4-C にて, 演習 中の任意のタイミングでセーブ・リストアを実行でき る (要件(1)).

図 4-B にて,SP 名を入力し "save" ボタンを押下す ることで,必要なパラメータを併せて,試行錯誤機構 にセーブ命令を送る.本機構のセーブ処理では,セー ブする受講者 ID と親 SP 名と生成する子 SP 名を用い

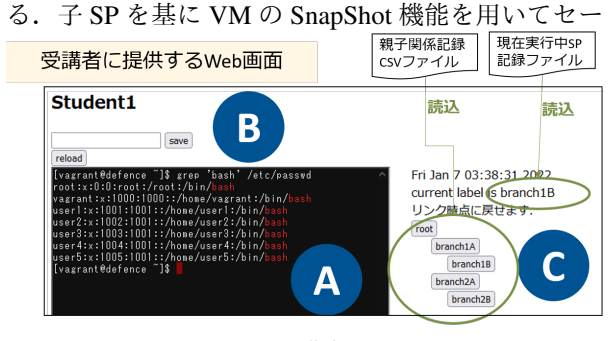

図 4: 受講者画面

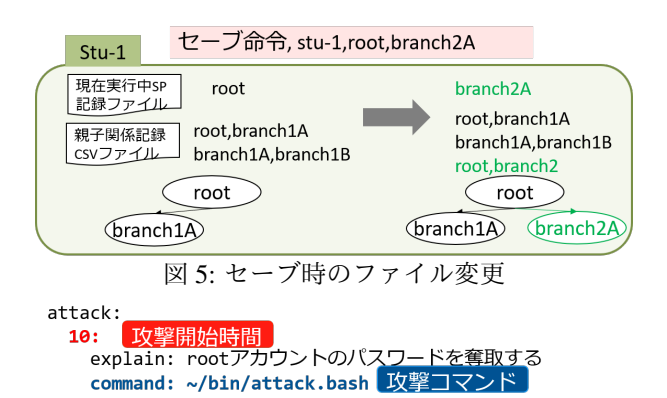

#### 図 6: シナリオファイル

ブし,親 SP を基に SP の親子関係を CSV ファイルに 記録する (要件2). セーブ時のファイルの変化を図 5 に示す. 新たに子 SP を生成すると, 子 SP が次回 セーブするときの親 SP となる. このとき, 子 SP 名 を実行中 SP 記録ファイルに書き込むことにより、次 回のセーブ処理の際に,試行錯誤機構がファイルを読 み込むことで,受講者がセーブ毎に親 SP を指定せず とも,親子関係を維持して記録できる.

図 4-C の,リストアしたい SP 名のボタンを押下す ることで,試行錯誤機構にリストア命令を送る.図 4-C は、セーブ時に親子関係を記録した CSV ファイル を読み込むことで,これまでの SP を木構造で表示し ている.本機構のリストア処理では,VM の SnapShot 機能より, 指定された SP 名へリストアし, 実行中 SP 記録ファイルに SP 名を書き込む.

攻撃処理: 攻撃用 VM では、図6に示すシナリオ ファイルに従って攻撃するシナリオ実行スクリプト が動作する.1 分毎にシナリオファイルを読み込み, キーである攻撃開始時間を基にコマンドを実行し、攻 撃する.攻撃開始時間は,防御用 VM の起動時から の稼働時間を基準とする. 試行錯誤機構では、稼働時 間も含めて SP に記録する.そのために,稼働時間も リストアし,同じタイミングで攻撃する (要件3)).

VM の構築や SnapShot の生成には, VM 構築ソフト ウェア "Vagrant" と 仮想化ソフトウェア "VirtualBox" を用いる. Vagrant により, 防御用 VM と攻撃用 VM を1セットで管理する. これにより, 攻撃用 VM と 防御用 VM を同時にセーブ・リストアできる.

今後は、実装した試行錯誤機構を用いたハードニ ング演習を行う予定である.

#### 参考文献

1) 竹原一駿, 石塚美伶, 喜田弘司, 最所圭三, "試行錯 誤を可能とするセキュリティ演習システムの提案", マルチメディア,分散協調とモバイルシンポジウム 2021 論文集, Vol.2021, No.1, pp.1473–1478(2021)